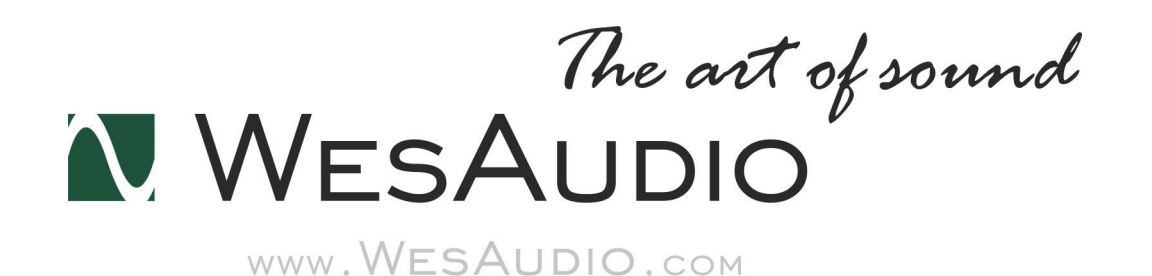

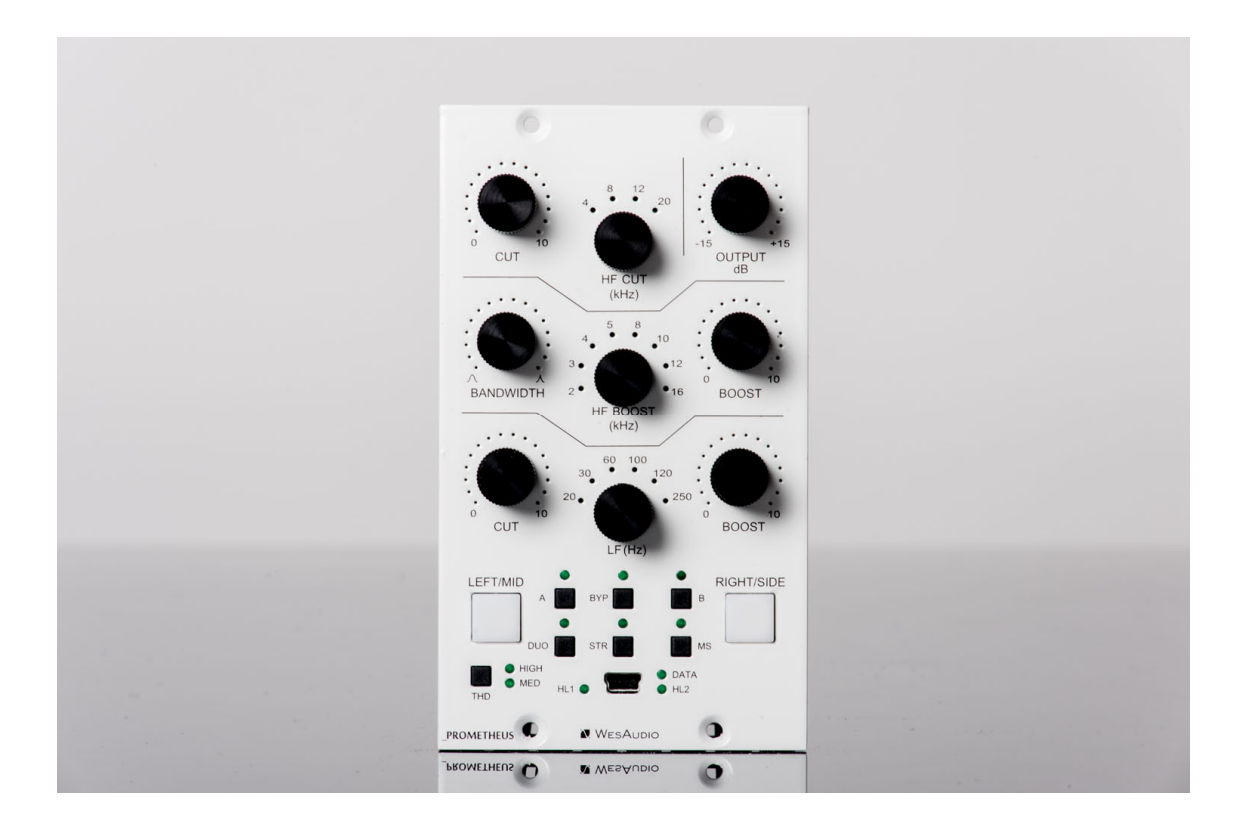

# **PROMETHEUS**

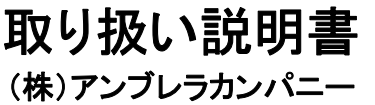

# **www.umbrella-company.jp**<br>\* この取扱説明書は株式会社アンブレラカンパニーが正規に販売する製品専用のオリジナル制作物です。

無断での利用、配布、複製などを固く禁じます。

## WesAudio PROMETHEUS オーバービュー

**\_PROMETHEUS**(プロメテウス)は、WesAudio の**\_PROMETHEUS(プロメテウス)**はフルアナログのパ ッシブ EQ です。「PULTEC スタイル」のリッチな音質と、革新的な「アナログ回路のデジタル制御機能」を 装備しています。フレキシブルな DAW 上のプラグインから、クラシックなトーンの全てを簡単にリコールする ことが可能な API500 モジュール互換「NG500」規格に対応。本体の USB または\_TITAN 電源ラック経由で、 DAW 上のプラグインからのコントロールやデジタル・リコールに完全対応いたします。

PULTEC EQ だけが持っている音色のマジックを「本物のアナログ回路」で再現しながらも、プラグインからコ ントロールできるという現代的な要望にも応えた画期的なプロダクトです。

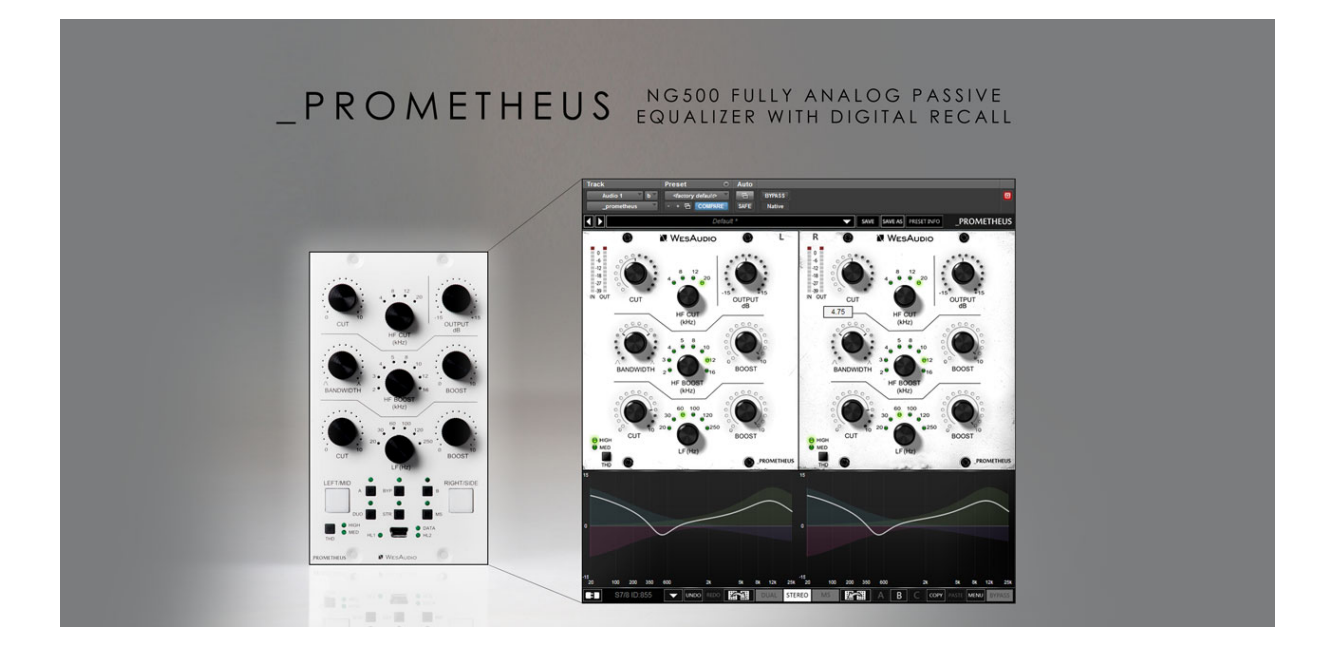

## 設置とコンパチビリティ

WesAudioの PROMETHEUSはAPI500シリーズ (APIアライアンス) 用のモジュールです。単体では使用でき ませんので、必ずAPI500シリーズ互換の電源ラックにマウントしてご使用ください。WesAudioの\_TITAN電源 ラック(ng500互換)も使⽤できます。

#### **重要な注意事項**

**・ラックに\_PROMETHEUSをセットアップする場合は、モジュールにダメージを与えないために、 完全に電源を抜いた状態で⾏ってください。またラックネジは通常ご購⼊される電源ラック側に付属 しています。** 

**・安定動作のため本機は必ず5分ほど電源をつけた状態でウォームアップしてから使⽤してくださ い。** 

#### **モジュールの設置について**

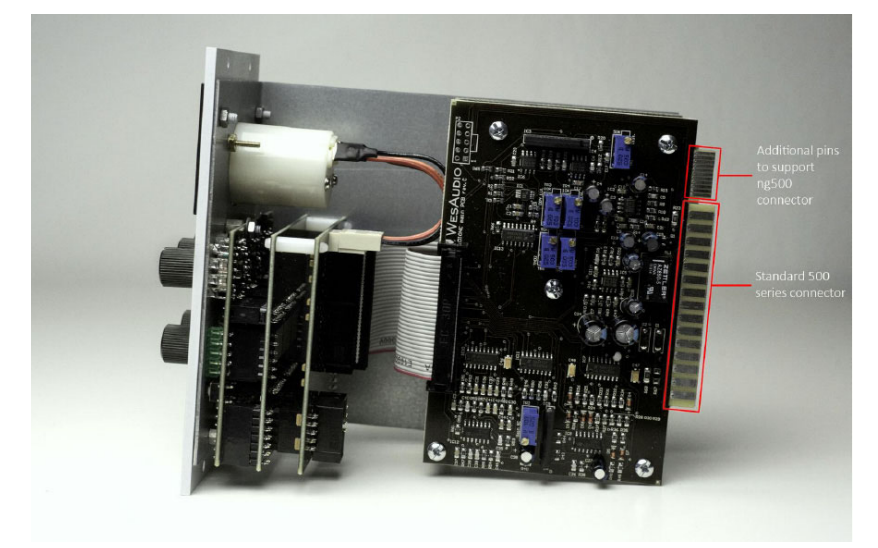

ng500(Next Generation 500)では、標準のAPIモジュール共通のコネクターの上に専用のng500コネクターが 装備されています。ng500対応の電源ラックである TITANなどを利用すると、このコネクターによりGConプ ロトコルを通信できるようになり、設定のリコールなどの情報をやりとりできます。

以下の API500 互換ラックでご使用になりたい場合には、必ず事前にご相談ください (そのままでは挿すことが できず対応が必要です)。

- Rupert Neve Designs 500 series Rack
- Aphex 500 series Rack
- 旧型の BAE Rack

\*⼤抵のケースでは電源ラックのスロット上側のねじを外すことで WesAudio の ng500 モジュールを挿⼊する ことができます。

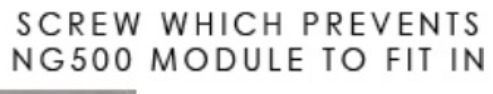

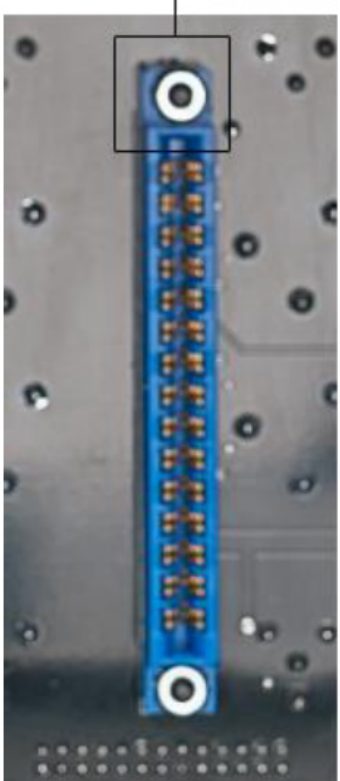

## フロントパネル

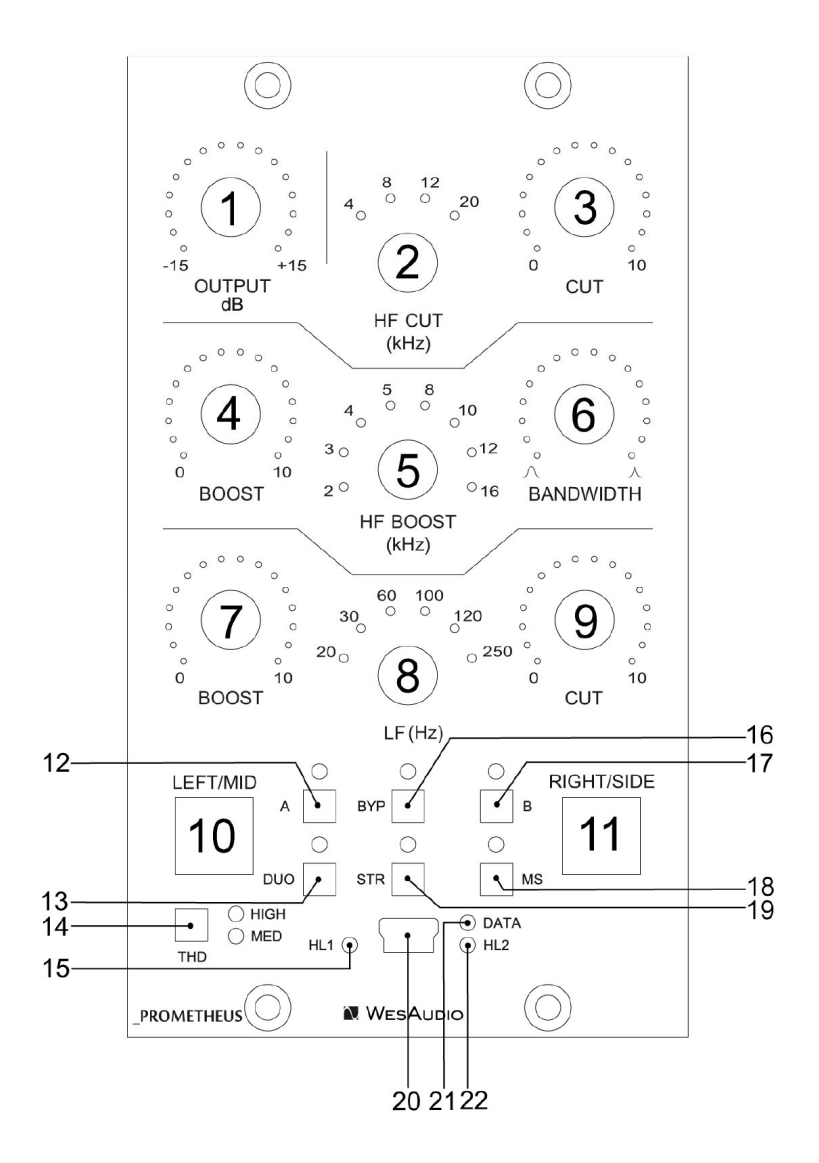

1) OUTPUT - 出力レベルのコントロール (-15dB~+15dB)

2) HF CUT(アッテネーション)– ハイカットフィルターの周波数コントロール

3) CUT(アッテネーション) – HF CUT周波数セレクタで決められた周波数のアッテネート量のコントロール

- 4) HF BOOST HF BOOST周波数セレクタで決められた周波数のゲイン量のコントロール
- 5) HF BOOST FREQUENCY ハイブーストフィルターの周波数コントロール
- 6) HF BOOST BANDWIDTH(Q) ハイブーストフィルターのバンド幅(Q)コントロール
- 7) LF BOOST LF周波数セレクタで決められた周波数のゲイン量のコントロール
- 8) LF FREQUENCY- ローフィルターの周波数コントロール(ブースト&カットの両方をコントロール)
- 9) LF CUT(アッテネーション)– LF CUT周波数セレクタで決められた周波数のアッテネート量のコントロール
- 10) LEFT/MIDボタン ボタンを押すとLEFT/MIDチャンネルをフロントパネルに表します。
- 11) RIGHT/SIDEボタン ボタンを押すとRIGHT/SIDEチャンネルをフロントパネルに表します。
- 12) Aボタン プリセットAを呼び出します
- 13) DUOボタン デュアル・モノ・モードに切り替えます
- 14) THDボタン THDレベルをOFF、HIGHまたはMIDで切り替えます
- 15) HL1インジケータ ホストへのLEFT / MIDの接続状態を示します。 プラグインがこの特定のチャンネルに 接続されている場合、このLEDが有効になります
- 16) BYPASSボタン バイパス・スイッチ
- 17) Bボタン プリセットBを呼び出します
- 18) MSボタン– mid-sideモード(MSモード)を有効にします
- 19) STRボタン ステレオ・モードを有効にします
- 20) USBソケット USBポートに接続します
- 21) DATA DAWなどからデーターが送られているときにこのLEDが点灯します
- 22) HL2 ホストへのRIGHT/ SIDEの接続状態を示します。プラグインがこの特定のチャンネルに接続されて いる場合、このLEDが有効になります

## フロントパネルの特別な機能について

PROMETHEUSは、ユニットをスタンドアロンモードで使用するとき(プラグインが接続されていない場合) に役立ついくつかの機能を搭載しています。

### **チャンネル・コピー**

チャンネルの設定をコピーすることが可能です。以下の例では、LEFT/MIDチャンネルの設定を、RIGHT/SIDE チャンネルにコピーする場合の操作を⽰しています。

最初にLEFT/MIDボタンを約3秒間⻑押しします。

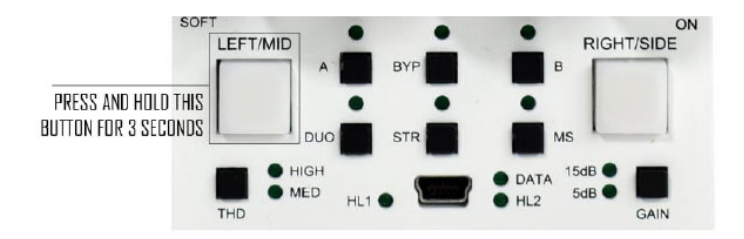

LEFT/MIDボタンが点滅しはじめたら、ボタンから手を離します。

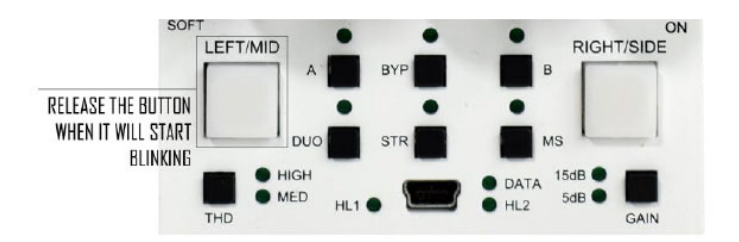

もしキャンセルしたい場合はLEFT/MIDボタンをもう一度短く押します。 RIGHT/SIDEを押せば、設定はコピーされます。

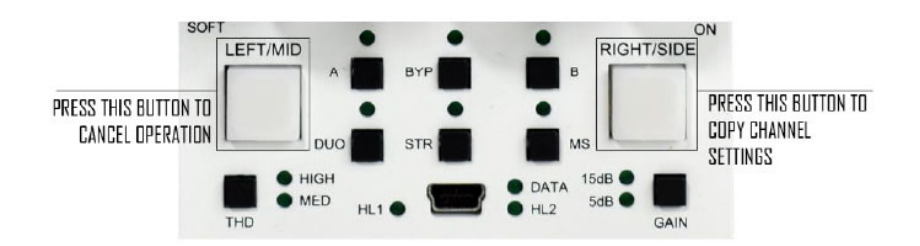

## **プリセット・コピー**

AまたはBのプリセットも上記のチャンネルコピーと同じ要領で行うことができます。

## 製品仕様

Frequency response: 10Hz-150kHz (-2dB) THD+N < 0.01% (1kHz,0dBu) Input impedance: 10kohm Output impedance: <100ohm Max signal level: +24dBu Crosstalk:< -100dB THD (MID switch): 1% THD (HIGH switch): 2.5% Power consumption: 70mA per rail Dimensions : 76x133x158mm Weight 875g

## **Curves**

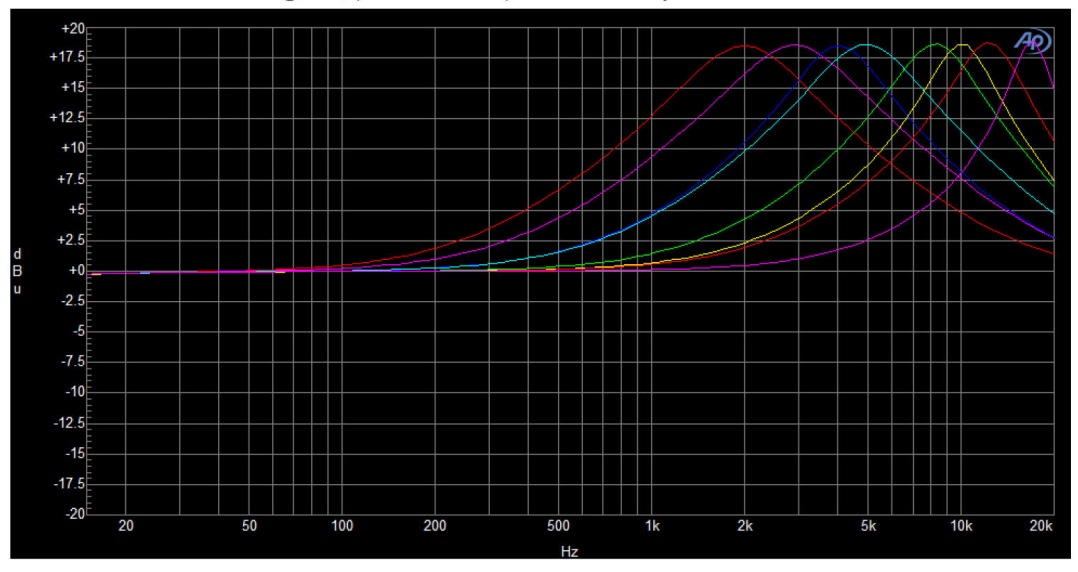

6.1. HF BOOST - high Q (bandwidth) turned fully clockwise.

\*グラフは2, 3, 4, 5, 8, 10, 12, 16 (kHz)の周波数と最⼤ブースト時のセッティングを表しています

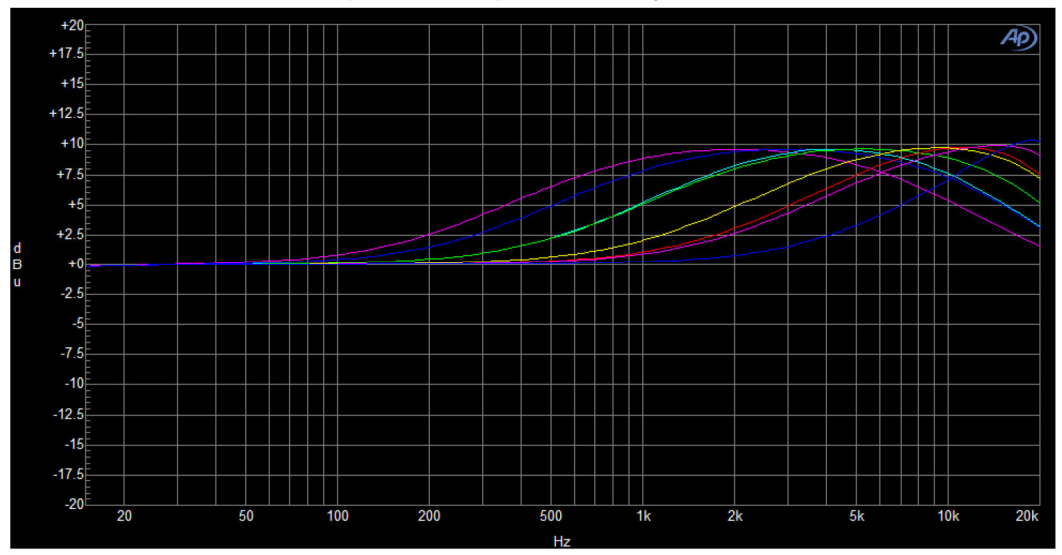

6.2. HF BOOST - low Q (bandwidth) turned fully counter clockwise.

\*グラフは2, 3, 4, 5, 8, 10, 12, 16 (kHz)の周波数と最⼤ブースト時のセッティングを表しています

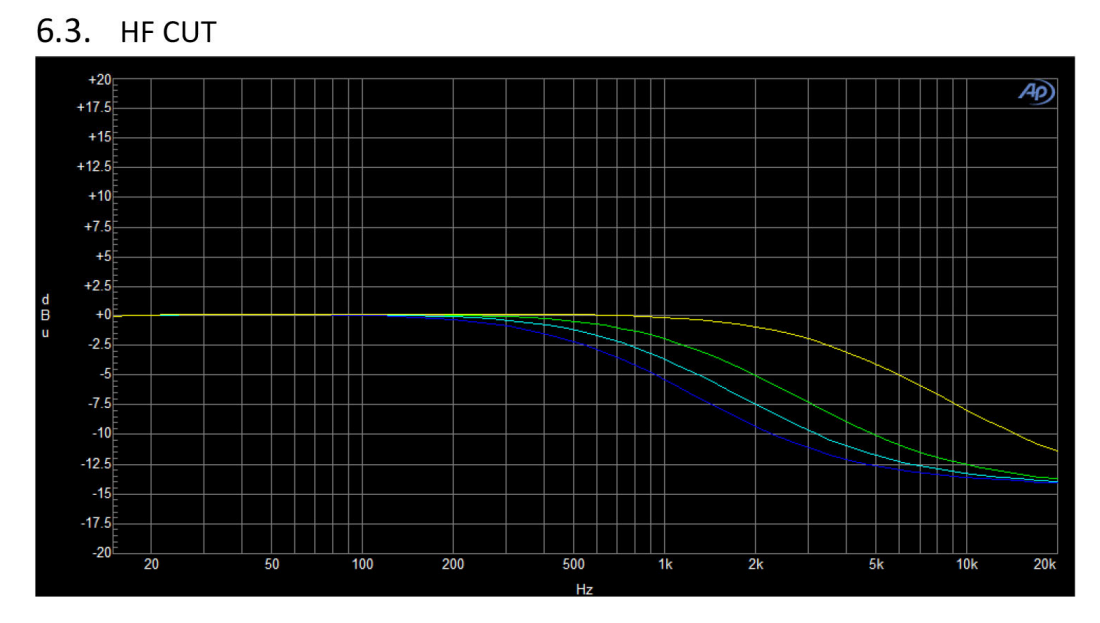

\*グラフは4, 8, 12, 20 (kHz).の周波数と最⼤カット時のセッティングを表しています

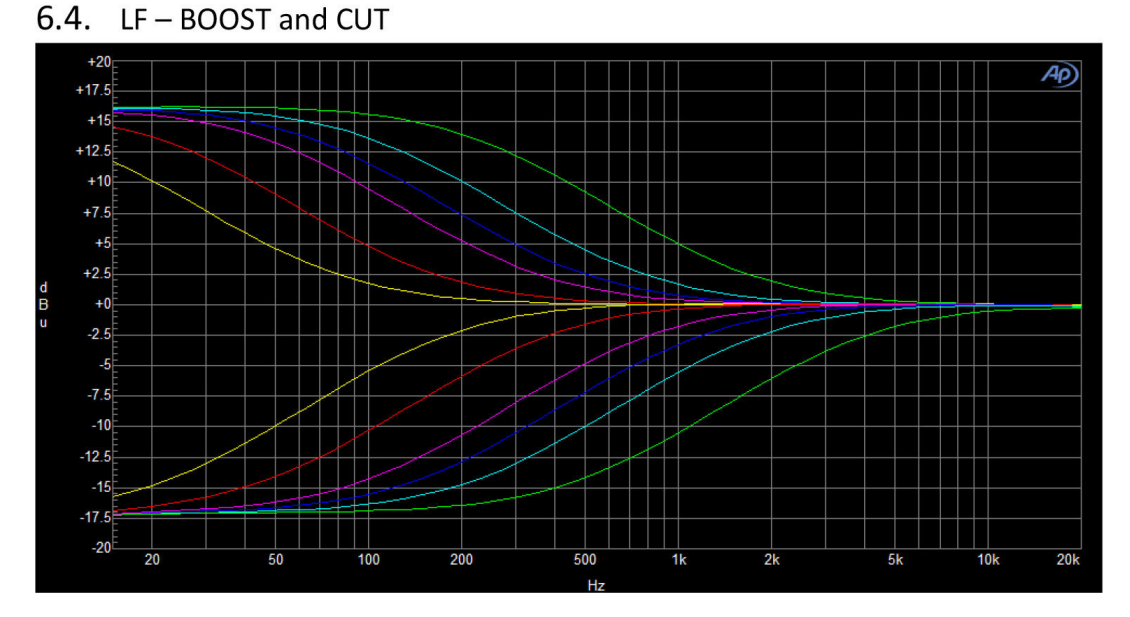

\*20, 30, 60, 100, 120, 250 (Hz) の周波数と、最⼤のブースト/カットをそれぞれに設定したグラフです。

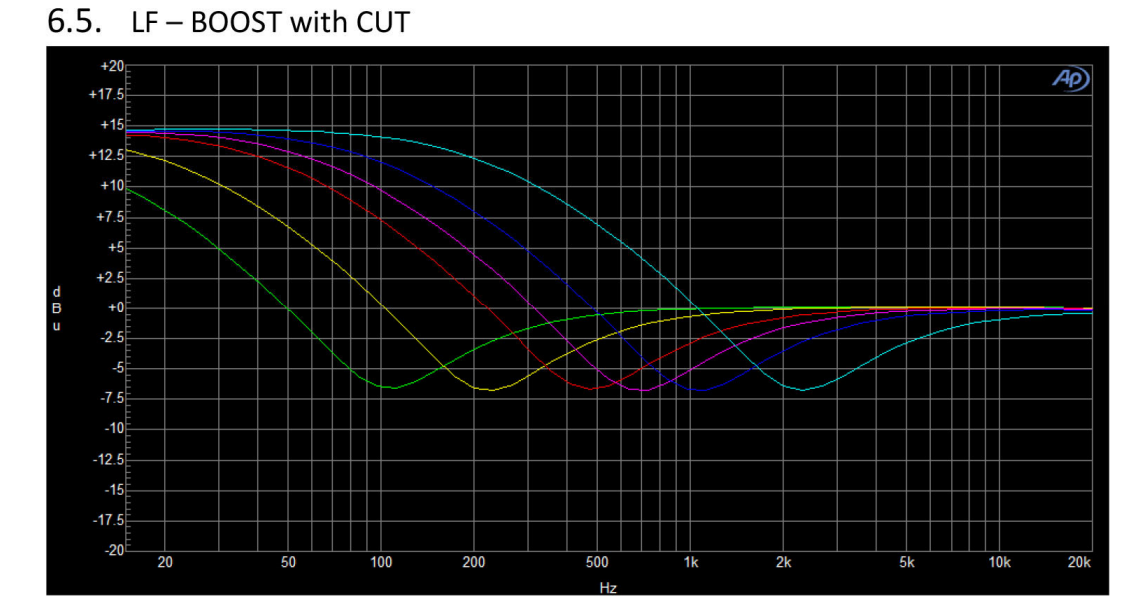

\*20, 30, 60, 100, 120, 250 (Hz) の周波数と、最⼤ブースト/カットを同時に設定したセッティングを表し たグラフです。

## ユニット・モード

\_PROMETHEUSは、以下の3モードで駆動することができます。

- DUAL MONO 各チャンネルは個々のユニットとして駆動、それぞれのチャンネルはリンクしません。
- STEREO 各チャンネルリンクしてステレオ・オーディオ信号をプロセッシングできます。

● MID-SIDE - 信号はミッド信号とサイド信号にエンコードされ、回路の最終団でステレオへとデコードされ ます。ミッドとサイド信号のチャンネルにセパレートしてコントロールすることができます。

上記のモードにかかわらず、\_PROMETHEUSは以下の方法で使用できます:

● STAND ALONE - USBまたは\_TITANシャーシなどと接続されておらず、デジタルプラグインまたは他の制 御アプリケーションを使用していない場合には、本機はスタンドアローンのアナログユニットとして使用できま す。

● PLUG IN との接続 - ユニットをトータルリコールとリモートコントロールを可能にするプラグインに接続 して使⽤できます。

### **ユニットをスタンドアローンで使⽤する**

スタンドアローンは、フロントパネルのノブやボタンでコントロールできる、標準的なアナログユニットとして 使用が可能です。

DUAL MONOとMID-SIDEモードの時は(下の表を参照)、フロントパネルのボタンLEFT / MIDとRIGHT / SIDEを使って、希望のチャンネルを選択することができます。STEREOモードの時は常に両方のチャンネルが 選択された状態になります。

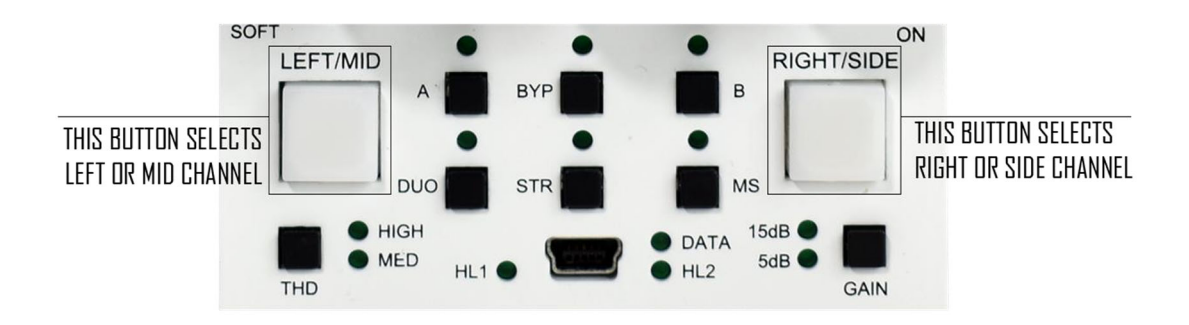

#### Below table describes unit behavior:

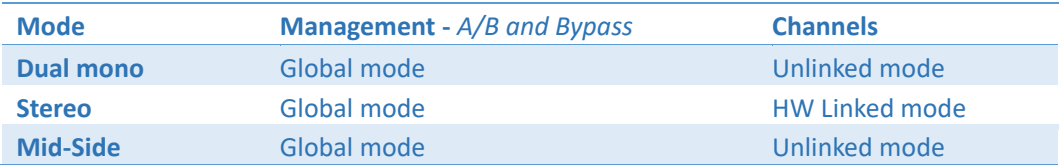

前項の表にある「Management 」は、ユニットが「A / B ボタン」と「Bypass ボタン」にどのように反応する かを定義します。

#### **Managementの説明**

Global mode - A / Bまたはバイパスを押すたびに、現在選択されているチャンネルに関係なく、両方のチャ ンネルが影響を受けます。

#### **Channelsの説明**

**Unlocked mode -** LEFT / MIDとRIGHT / SIDEチャンネルが完全に独⽴していることを意味します。この モードでパラメータの値を変更するには、チャンネルを選択してから、パラメータを変更する必要があります。 選択されたチャンネル構成のみが実際に変更されます。

**HW Linked mode -スタンドアローンで使用していて、ステレオモードのときにのみアクティブになるモー** ドです。**現在選択されているチャンネル**が**マスターチャンネル**になり、そのすべてのパラメーターが**両⽅のアナ** ログチャンネルに適用されることを意味します(そのため、両方のチャンネルボタンが選択されています)。各 パラメータがフロントパネルから変更される度に、両方のアナログ回路(両方のチャンネル)が同時に変更され ます。

重要なことは、**現在選択されているチャンネルメモリーだけが**実際に影響を受けることです(ステレオボタンを が押されて不意にチャンネルメモリーがコピーされることを防ぐためです)。ステレオモード(デュアルモノモ ードまたはMSモードのいずれかを有効にしている場合も)で変更した後、チャンネルがリンク解除されると、 現在選択されていないチャンネルは前のメモリー状態に戻ります。ユニットのフロントパネルの操作でチャンネ ルをコピーする⽅法については、「フロントパネル」の章を参照してください。

### **ユニットをプラグインと一緒に使用する**

この章では PROMETHEUSをプラグイン・ソフトウェアと一緒に使う方法を説明いたします。

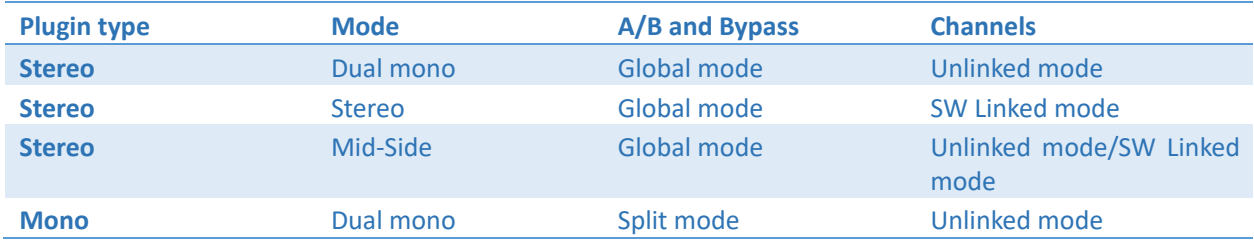

#### **(1)重要な注意事項︓ MONO プラグインの接続時には、常に「デュアル」モードが有効になります。**

「Management」(A/B and Bypass) は、ユニットが A / B ボタンと Bypass ボタンにどのように反応するかを 定義します。以下のオプションがあります。

**Global Mode**– A / B またはバイパスのいずれかを押すたびに、現在選択されているチャンネルに関係なく、両 方のチャンネルが影響を受けます。 プラグインには、各チャンネルごとに別々のボタン (A / B とバイパス)は ありません。

**Split Mode –** スプリットモードは、モノラル・プラグインが少なくとも 1 つのハードウェアチャンネルに接 続されている場合にアクティブになります。 このモードでは、A / B とバイパスはチャンネルごとに完全に独立 して動作します。

このモードでは、2 つのモノラルソース(例:キックとスネアなど)の処理に最適なデュアルモノ・オペレーシ ョンが可能です。このモードでは、各チャンネルを完全に別々のハードウェア・ユニットとして扱うことができ ます。

#### **チャンネルモードの説明**

**Unlinked mode–** このモードでは、LEFT / MID と RIGHT / SIDE チャンネルが完全に独⽴して動作します。 このモードでパラメータ値を変更するには以下のように行います。

・フロントパネルから操作する - チャンネルを選択し、パラメータを変更します。選択されたチャンネル構成の みが影響を受けます。

・ステレオ・プラグインを使用する - 各チャンネルに簡単にアクセスできます。

· Mono Plugin を使用する - モノ・プラグインは、現在接続されているチャンネルのみを変更することができ ます。

**SW Linked mode –** ステレオ・プラグインのステレオ・モードでのみアクティブになります。このモードで は、両方のチャンネルが相対的にリンクされます(詳細は「ステレオ・オペレーション時の操作について」の章 を参照ください)。

**Unlinked mode/SW Linked mode –** この動作は、MS モードでのみ使⽤できます。MS モードをアクティ ブにすると、デフォルトで両⽅のチャンネル(MID と SIDE)のリンクが解除されます。 ただし、「チャンネル

リンクボタン」(下図)を有効にすることで、いつでもそれらのチャンネルをリンクすることができます。 これ は、両⽅のチャンネルの設定を同時に変更したい場合や、バンドバイパス・ボタンを切り替えて変更を確認する 場合に便利です。

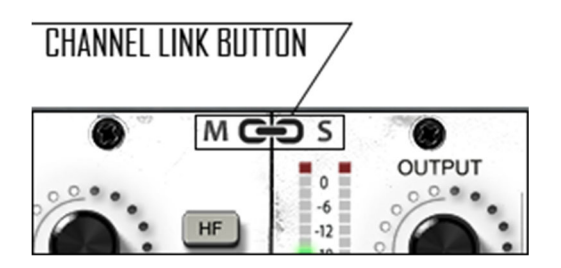

### **ステレオ・オペレーション時の操作について**

ユニットがスタンドアローン・モードで動作している場合と、プラグインに接続されている場合の「ステレオ・ オペレーション」には若干の違いがあります。 これは、前の章で説明しましたが、さらに明確にするために、 以下の説明を確認してください。

![](_page_13_Picture_4.jpeg)

スタンドアローン・モードでの、「ステレオ・オペレーション」は、次のように動作します。

現在、表示/選択されているチャンネルは、両方のアナログ回路を制御するマスターチャンネルになります。ス テレオモードにすると、両⽅のチャンネルボタンがアクティブになります。ただし、アナログ回路の制御だけが 複製されるため、内部ユニットメモリはマスターチャンネル用によってのみ更新されます。

API500シリーズの⼩さな筐体にシンプルに対応するため、\_PROMETHEUSのパラメータはチャンネルを切り替 えることによってユーザビリティを⾼めています。操作に慣れてしまえば直感的な作業ができるようになるでし ょう。

以下の図は、プラグイン・コントロールによるステレオ・オペレーションを⽰しています。

![](_page_14_Figure_4.jpeg)

この場合、両方のチャンネルは完全に独立していますが、こののケースでは、ステレオモードがアクティブな場 合、両⽅のチャンネルも相対的にリンクされています。 ほとんどの場合、各サイドのパラメータは正確に同じ 位置になりますが、プラグインの制御ではいつでもそれらのチャンネルのリンクを解除できます。 ステレオモ

ードでの各パラメータの変更よりも、それぞれが相対的に変化します。

例をあげて説明してみましょう。

•チャンネルLEFT / MIDの HF Gainは0、チャンネルRIGHT / SIDEの HF Gainは0です。

•デュアル・モノ・モードが使⽤されています。

●チャンネルLEFT / MID のHF Gainが3に設定した場合、デュアル・モノ・モードで変更が行われたため、

RIGHT / SIDEの HF Gainチャンネルは0のままです。

•この状態でステレオ・モードを有効にします。

●チャンネルLEFT / MID のHF Gainを0に戻すと、チャンネルRIGHT / SIDEの HFが-3に変化します。これら のパラメーターは相対的にリンクされています。

•チャンネルを互いにコピーするには、プラグイン・ウィンドウの下部にあるボタンを使用するだけです。

\_PROMETHEUSはアナログ・ユニットです。アナログの世界では全てがデジタルのように完璧ではありません ので、 この機能を利⽤すればアナログチェーンの相違をとても簡単に補うことができるでしょう。

メーターについて

\_PROMETHEUS は、2 つの異なるメータリングシステムを実装しています。

•フロントパネルのクリップ検出 - IN または OUT のいずれかでクリップが検出されるたびに、チ ャンネルボタンが瞬間的に⾚く光ります。

•IN/OUT の VU、およびプラグインでのクリップ検出 - プラグインがハードウェア(ペア)に接 続されると、現在の VU レベルに関する情報が送信されます。 クリップが検出されると、クリッ プ LED インジケーターが IN/OUT 別々にプラグイン上に表⽰されます。クリップ状態の LED 表 ⽰数秒間保持されますが、クリックすると解除されます。

![](_page_16_Picture_4.jpeg)

## ソフトウェアー

ソフトウェアパッケージは、

#### http://www.wesaudio.com/download

から常に最新のバージョンがダウンロードできます。

現在サポートされているプラグインの種類とプラットフォームを確認するには、上記のリンクをクリックしてく ださい。

### **Windows OS**

インストーラ・アプリケーションを起動します。このインストーラに関するシステム警告がOSから表示された 場合は、「無視する」を選択して、インストールするコンポーネントを選択してください。

•これが最初のインストールの場合は、すべてのWesAudioデバイスをワークステーションから取り外してくだ さい(USBケーブルを接続しない状態でインストールしてください)。

•USBドライバがインストールされると、アプリケーションから、すべてのデバイスを接続する必要があること が通知されますので(USBケーブルを)接続してください。

•USBドライバのインストールがトリガーされると、OSコンピュータをから再起動するように求められます。 •コンピュータの再起動がされてから、このインストーラは起動時に再起動します。 再起動後に何らかの理由で インストーラが起動しない場合は、同じインストーラを⼿動で再起動してください。

### **Mac OSX**

OSXとUSBデバイスのハンドリングはシンプルなので、インストール手順中にすべてのデバイスを接続しておい て構いません。インストーラ・アプリケーションを起動します。このインストーラに関するシステム警告がOS から表示される場合は、「無視する」を選択してください。

### **トラブルシューティング**

#### **Q:「プラグインのドロップダウンメニューでデバイスを⾒つけることができません」**

A: 残念ながら、OS上の様々な原因が存在する可能性があります。 Windowsマシンでは、USBデバイスがシス テムレベルで正常に接続されているかどうかを確認することが⾮常に重要です。

これは「コントロールパネル - >システム - デバイスマネージャ」で確認できます。

![](_page_18_Picture_31.jpeg)

\*\* WINDOWSの場合、HWユニットとの通信に不可欠なUSBドライバをインストールする必要があります。 最初のインストール時にのみ必要な手順です。このオプションは、ソフトウェアのアップグレード中は自動的に 無効になります。

## プラグイン

PROMETHEUSユニットは、専用プラグイン( PROMETHEUS) とGConBlackBoxの2種類のプラグインで管 理することができます。

### **\_PROMETHEUSプラグインのタイプ**

2つのプラグイン・タイプがあります。

•**ステレオ・プラグイン**は、2チャンネルのフルコントロールを装備しています。このモードは、モノラル、ス テレオ、MSオペレーションをサポートしています。

•**モノ・プラグイン**は1つのチャンネルに接続します(2つのプラグイン・インスタンスは1つのハードウェアユ ニットに接続できます)。 このオペレーションでは例えば、1つのチャンネルがキックを処理し、2つ⽬がスネ アのように「デュアルモノ」での使⽤も可能になります。。このモードでは、各ハードウェアチャンネルは別々 のモノユニットとして機能します。

![](_page_19_Figure_6.jpeg)

### **\_PROMETHEUSプラグイン(ステレオ)**

### **\_PROMETHEUSプラグイン(モノ)**

![](_page_20_Figure_1.jpeg)

### **\_PROMETHEUSプラグインのストラクチャー**

1)**" Select connection button" :** ハードウェアごとのIDが「ドロップダウン」メニューリストに表⽰されて います。表⽰されていない場合はGConプロトコルをサポートするデバイスが検出されていないことを意味して います。

2)**" Toggle connection button":** 接続状態のオン/オフを切り替えます。 ハードウェアごとのIDが正しく選 択されていない場合は機能しません。

3)**" Connection details" :**追加の接続情報︓が表⽰されています

a. USB - モジュールがフロントパネルのUSB端子に直接接続されている状態です。

b. S#X - WesAudioのng対応 Titanフレームを使用した場合にはUSBケーブルー本で複数のng500対応モ ジュールを伝送コントロール可能です。モジュールとフレーム間の内部接続プロトコルのスロット番号がその場 合には表⽰されます。

また、このフィールドには、接続ステータスも表⽰されます。

c. **ON** - フォントの⾊が⽩⾊の場合は接続が確⽴されています。

d. OFF - フォントの色がグレーの場合は接続が確立されていません。

e. **CONNECTING FONT GRAY/Style:ITALIC** - フォントの⾊がグレーで、⽂字がイタリック体になって いるときは、接続プロセスが進行中であることを示しています。 「接続中」の状態が長時間 (5秒以上) 表 ⽰され、プラグインがユニットを制御できない場合は、再度接続を試みてください。

- 4)**" Connection ID" :** 接続されたモジュールの固有IDです。
- 5)**" Fast preset change (A/B/C)" :** 使⽤可能なA / B / Cのプリセットを瞬時に切り替えできます。このプリ セットは接続関連のパラメータは切り替えません。つまり、接続IDは使用可能なすべての設定(A/B/C) 間で共有され、いずれかのボタンがヒットした場合も変更されません。

6)**" Undo" :** 最後のパラメータ変更を元に戻すアンドゥボタンです(最⼤ 20 の作業をアンド ゥできます)。セットアップ・チェンジ・ボタン(A/B/C)を変更する現在のヒストリーはクリアさ れます。

7)**" Redo" :** 最後のパラメータ変更をやり直すリドゥボタンです(最⼤ 20 の作業をリドゥで きます)。セットアップ・チェンジ・ボタン(A/B/C)を変更する現在のヒストリーはクリアされま す。

- 8)**" Metering" :** INとOUTにチャンネルのメータステータスを表⽰します。MSモード時のメーターリングで は、それぞれMIDとSIDEチャンネルのステータスが表⽰されます
- 9)**" Mode selection" :** ユニット動作モードを選択します。
	- a. **Dual Mono**
	- b. **Stereo**
	- c. **Mid-Side**
- 10)**" Copy left channel to right channel" :** 左チャンネルを右チャンネルにコピー。このボタンは、すべて のパラメータを左 (MID) から右 (SIDE) チャンネルにコピーします。
- 11)**" Copy right channel to left channel" :** 右チャンネルを左チャンネルにコピー。このボタンは、すべて のパラメータを右 (SIDE) から左 (MID) チャンネルにコピーします。
- 12)**" Copy/Paste fast preset (A/B/C)" :**プリセット(A / B / C)のコピー/ペースト。現在アクティブなプ リセットをコピーして内蔵プラグインメモリに保存します。別のプリセットを選択してペーストして保存でき ます。
- 13)**" Individual bypass for each band" :** 各バンドの個別バイパス。各バンド(HF、HMF、LMF、LF、 HPF)は、専用のスイッチを使用して独立してバイパスすることができます。
- 14)**" Menu" :**

a.すべてのプラグインのパラメータをデフォルト状態に設定します。

### **GCon BlackBoxプラグイン**

WesAudioのNG500で使用されているGConプロトコルは、オープンフレームワークで、将来的にはサードパー ティー社製の製品参⼊もプランされています。このGConBlackBoxプラグインは、主にサードパーティのGCon プロトコルを実装したハードウェアが、このプラグインを使用して設定のリコールを行える意図で開発されてい ます。WesAudio製品をご使用になる場合は専用のプラグインがございますので、そちらをご利用ください。

GConBlackBoxプラグインは、どこのトラックやAUXに使用しても、すべての接続されているGConハードウェ アを自動認識し(専用のプラグインをすでにトラック上に使用している場合はGConBlackBoxからは認識されま せん)、その台数はプラグインのメーターに表⽰されます。1個のプラグインを設定するだけで、すべてのGCon ハードウェアーの設定を読み取りセッションに保存できますので、大量のGConハードウェアを使用する場合 で、プラグインからはハードウェア操作のリコールだけを行いたい場合には便利に使用できます。

![](_page_23_Picture_3.jpeg)

設定を変更すると左側のデザインが光るように反応し、右側のスイッチでオフにできます。

## ミキシングのためのセットアップ **ハードウェアー・インサートと外部エフェクト**

DAW内のWesAudioデバイスで作業する場合は、HWユニットにオーディオ信号を送信する必要があります。 以下では、そのプロセスを詳しく説明しています。

![](_page_24_Figure_2.jpeg)

1) デバイス・コントロールの設定:

a. USBケーブルとUSB 2.0+ポートを使用してワークステーションをハードウェアユニットまたは\_Titan ラックフレームに接続します。

b. ハードウェアと⼀致するトラックにWesAudioプラグインをインサートし、ドロップダウンリストから デバイスを選択します。

 c. 接続状態 "ON"が点灯すればデバイスは準備完了です。セッションのアクティビティを保存すると、 すべての設定がそのまま保存されます。

**2) デバイスのオーディオ設定** 

a. DAWでサポートされている任意のタイプの外部エフェクト(例えば、Cubase / Nuendoの「External effect」、Pro Toolsの「Hardware Insert」など)を作成します。

- b. WesAudio HWユニットINに"Send "を設定します。
- c. WesAudio HWユニットのOUTに "Return"を設定します。
- d. オーディオインターフェイスとユニットのIN / OUTを接続します。
- e. WesAudioプラグインを挿入した後にこのエフェクトを挿入します。

### **ダイレクト・アウトプット**

WesAudioデバイスとプラグイン管理のマネージメント機能は、アナログ信号とデジタル制御の利点だけを融合 する「ハイブリッド・ミキシング」のパーフェクトなソリューションです。

- 1) ワークステーションのUSB経由で、または\_TitanラックフレームのUSB経由で接続。
- 2) HWと一致するトラックWesAudioプラグインを挿入し、ドロップダウンリストからデバイスを選択。
- 3) WesAudioデバイスにルーティングするオーディオインタフェース出力にトラック/ AUX出力を設定。

これでアナログ信号のピュアな音質のままで、デジタルドメインのオートメーションとリコール機能を活用する ことができます!

\*\*注意: 正式にサポートされているインターフェイスはUSB 2.0です。USBハブやお使いの機器がUSB2.0対 応であることをご確認ください。

## メモリー

パラメータのメモリーについては、次のように要約できます。

- PROMETHEUSユニットには、2つの独立した瞬時に呼び出し可能なプリセットがあり、A / Bボタンでトリ ガーできます。

- PROMETHEUSプラグインには、各プリセットが3つのインスタント設定変更(A / B / C - 高速プリセッ ト)を含むことができる場合、無制限の設定を保存できます。

#### **接続時の同期について**

新しいプラグイン・インスタンスがDAWにロードされると、その状態はすぐにはパラメータ変更されません。 ユーザーがConnection IDを設定してハードウェアユニットへの接続を開始すると、プラグインは利用可能なプ リセットを含め、ユニットから現在のパラメータの状態をダウンロードします。 たとえば、 PROMETHEUSプ ラグインと PROMETHEUSハードウェア間の接続がトリガーされ、プラグインが変更されていない状態になる と、\_PRESET\_Aと\_PRESET\_Bの状態を含め、すべてのパラメータ状態がプラグインにダウンロードされま す。

### **プラグインとハードウェア間のメモリ同期**

⼀般に、2つのモードによるオペレーションがあります。

GConManager / \_SETTINGSアプリケーションで同期を有効または無効にします。

![](_page_26_Picture_66.jpeg)

#### **・同期メモリー︓有効**

これは、"Plugin and Hardware memory sync"オプションにチェックが入って有効になっているデフォルトの 設定で、ユニットとプラグインのメモリを直接リンクします。 この場合、プラグインがハードウェアに接続さ れている場合、ユニットが保存できる高速プリセットの数 (A / Bなど) を含むすべてのパラメータが同期され ます。 プラグインが切断されても(手動トグルボタンヒット、DAWセッションクローズなど)、すべてのハー ドウェア構成は変更されません。

#### **・同期メモリー︓無効**

これは、"Plugin and Hardware memory sync"オプションにチェックが入っておらず、無効になっている設定 です。HWユニットがプラグインで動作するように接続されている場合、プラグインのすべての設定がデバイス (またはハードウェアからプラグイン)に適⽤されますが、プラグインが切断されると、ユニットの設定は元の 状態に戻ります(トグルボタンやセッション終了時など)。 実際にはHWユニットの内部メモリは、ソフトウェ アの影響を全く受けません。 この機能は、ユーザーが異なるモードを頻繁に切り替える必要がある場合、例と してあげれば、セッションをリコールする必要があるが、現状セッションがロードされていない状態でユニット が使用中である場合などに便利です(セッション単位でユニットを簡単に呼び出すことができ、ユニットはリコ ールが発⽣した前の状態に戻ることができます)。

## オートメーション

WesAudioデバイスは、DAWからトリガーされるオートメーションにとても⾼精度に同期することができま す。

### **ステレオ・プラグインでのオートメーション**

ステレオプラグイン (STEREOモード、またはチャンネルがリンクされているMSモード) を使用してチャンネ ルがリンクされている場合は、1つのチャンネルだけをオートメーションすれば、それに応じて2つ目のチャン ネルがオートメーションされます。 両⽅のチャンネルをオートメーション化してしまうと、各チャンネルはも う一方のチャンネルを常にアップデートしようとするので、予期せぬ結果につながりますのでご注意ください。

### **オートメーション・レコード**

通常のソフトウェア書き込みのオートメーションに加えて、ハードウェア側のタッチセンシティブ・ノブからオ ートメーションを記録することも可能です。 DAWでオートメーション・レコードを有効にし、HWノブを動か すだけです! チャンネルがリンクされている場合は、1つのチャンネル・オートメーションのみを記録してく ださい。

## PRO TOOLSとの統合

ソフトウェア・リリース2.1以降、WesAudioプラグインはすべてのパワフルな機能を使⽤してPro Toolsと統合 されています。

•PT10 のミキサービューまたは編集ビューからのバイパスモードは実際のハードウェアーをバイパスさせるこ とができます。

●プラグイン・インスタンスを「非アクティブ」にすると、プラグインが強制的にアンロードされ、プラグイン もハードウェアから切断されます。

•PT12 + - Pro Toolsの新しいコミット機能はWesAudioプラグインと互換性があります。 HW Insertと WesAudioプラグインのコミットがトリガーされると、プラグインはソースから切断され、すべての設定を保存 します。その結果、次のようになります。

・アナログプロセッサを介してプリントされたトラック、

・プラグイン・インスタンスを介して⾮アクティブトラックに保存されたハードウェア設定、

・新しいプラグイン・インスタンスを使⽤して、異なるトラック上の同じハードウェアに接続することができる

・⾮アクティブトラックはいつでも有効にすることができ、WesAudioプラグインはハードウェアに再接続して ⾃動的にすべての設定を復元します。ハードウェアには同時に接続することができます。

## マルチホストのサポート

ダイレクトにフロントパネルにUSBケーブルで接続されたデバイスは、同時に1つのHOSTアプリケーションで 検出されます。 WesAudioプラグインを起動する最初のHOSTアプリケーションはGCon通信エンジンを有効に しマスターとして機能します。 マスターアプリケーションは利⽤可能なすべてのWesAudioユニットを開き、 通信するためにすべてのデバイスハンドルを保持します。 そのアクティビティは、同時に開始された他の HOSTアプリケーションが直接USB接続を使⽤してWesAudioユニットと通信するのを防いでいます。 このよう な状況は、2つの異なるホストが同時に起動され、ReWireインターフェイス経由などで接続されている場合に実 際に発⽣する可能性があります。その場合には、1つのホストのみがWesAudio製品のプラグインホストとして 機能します。

### GCon Manager

GCon Managerは、GCon互換ユニットに対してのマネージメントを行うことのできる汎用アプリケーションで す。 アプリケーションフォルダのデータ内にあります。

- OSXの場合︓ "/ Applications / WesAudio / GConManager"

- WINDOWS: インストール段階で指定されたフォルダ。デフォルトでは "c: / Program Files x86 / WesAudio / GConManager.exe"にあります。

### **ファームウェアー・アップグレード**

ファームウェアのアップグレードは、GCon Manager CONFIGアプリケーションで確認できます。

![](_page_29_Picture_24.jpeg)

### **ファームウェアー・アップグレードの実⾏**

ファームウェアのアップグレードは、GCon Manager CONFIGアプリケーションでUpgradeをへと進み、 STARTボタンを押すことで実行できます。これにより、ホストソフトウェア上で最新でない、すべてのモジュ ールのアップグレード操作がトリガーされます。

![](_page_29_Picture_25.jpeg)

## 本書における略語と用語説明

·GCon - アナログ通信機器の完全なマネージメントとリコールを可能にする高速通信プロトコル。 \*オーディオ信号の転送機能ではありません

・ng500 - 次世代API500シリーズの規格(New Generation 500の略)

・ng500コネクタ - 標準のAPI500シリーズ互換コネクタを、追加ピンで拡張した特別なコネクタです。

# **www.umbrella-company.jp \* www.umbrella-company**

無断での利用、配布、複製などを固く禁じます。